## **How to add yourself to an email distribution list**

- 1. Go to [www.eastsiderunners.com](http://www.eastsiderunners.com/)
- 2. Sign on with your username and password.
- 3. In the upper right corner, click on your profile icon

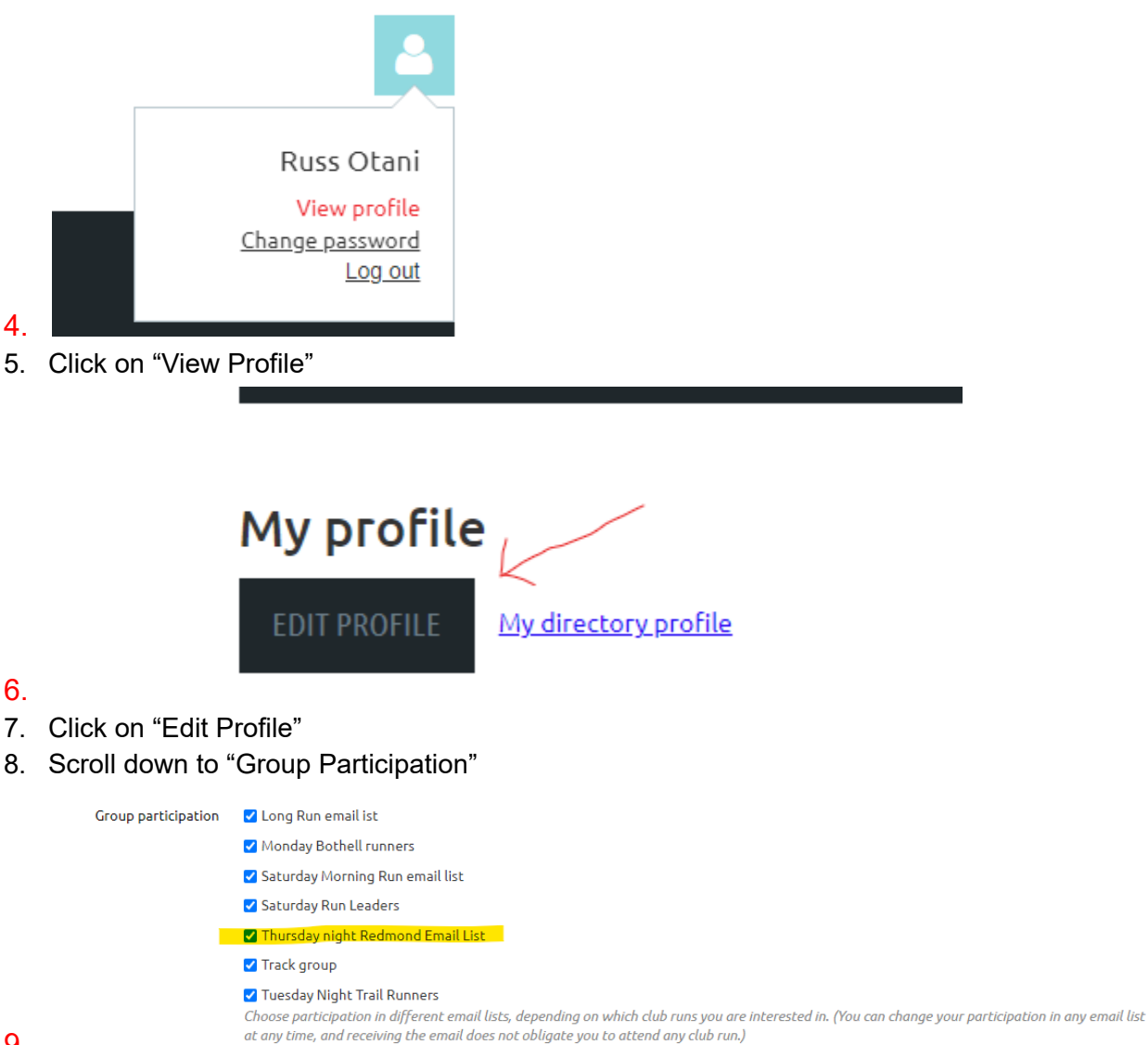

- 9.
- 10. Check or uncheck groups you want to get email notifications for.
- 11. Don't forget to save your changes.

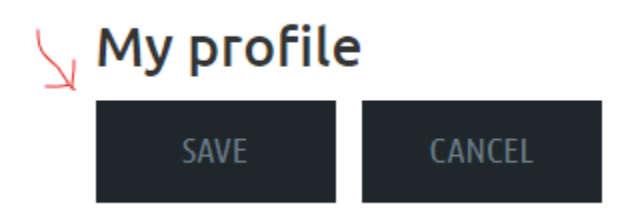